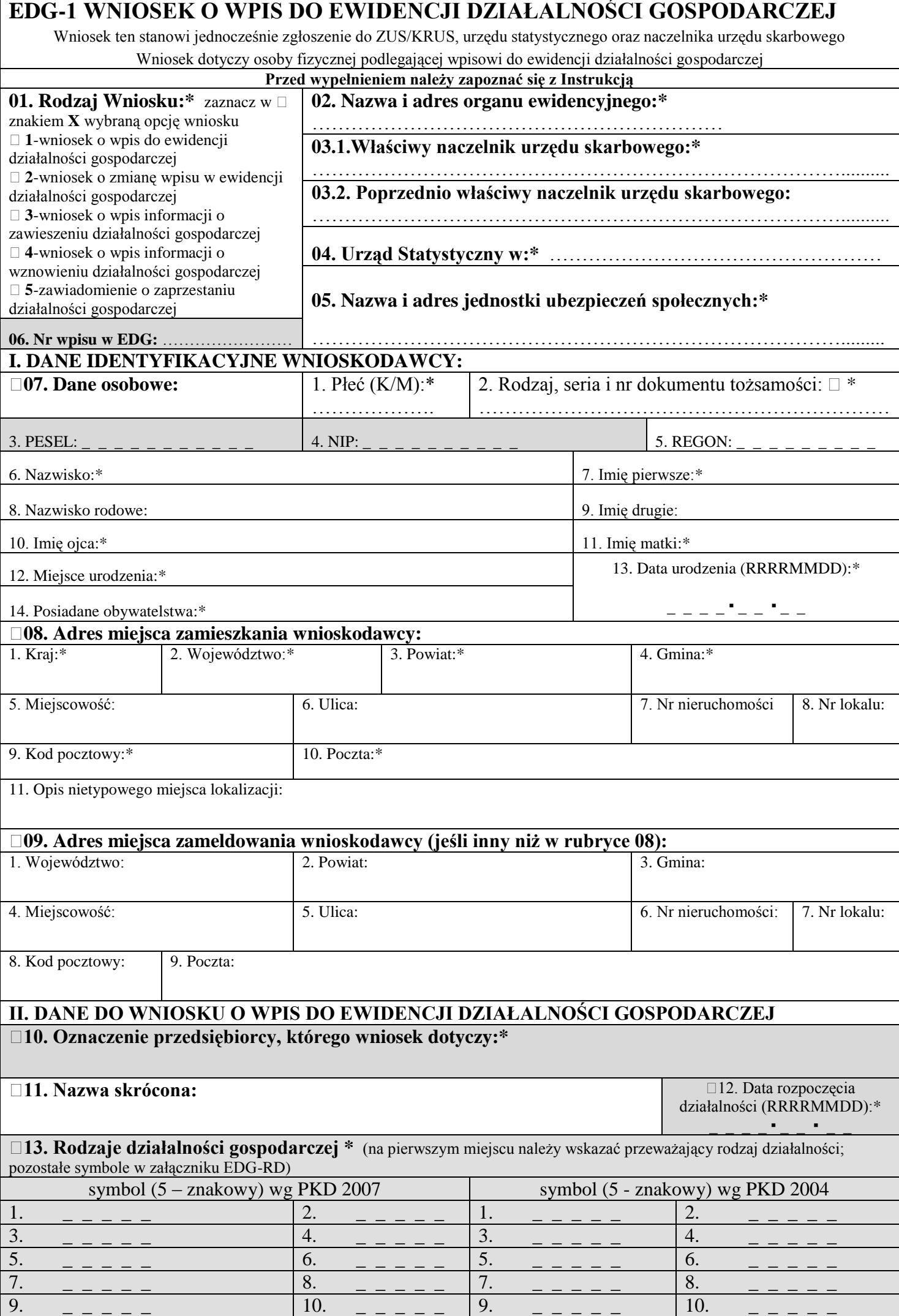

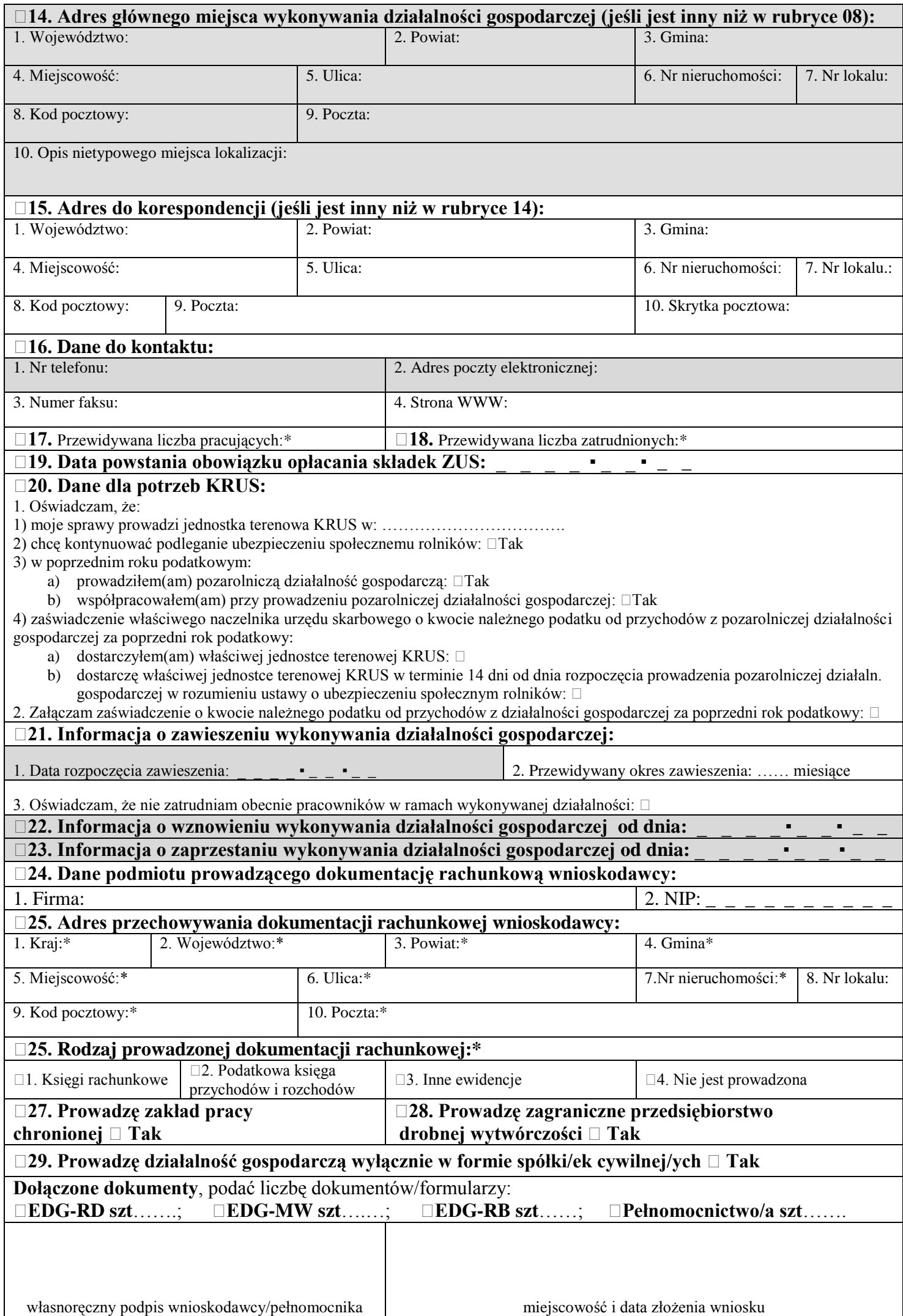

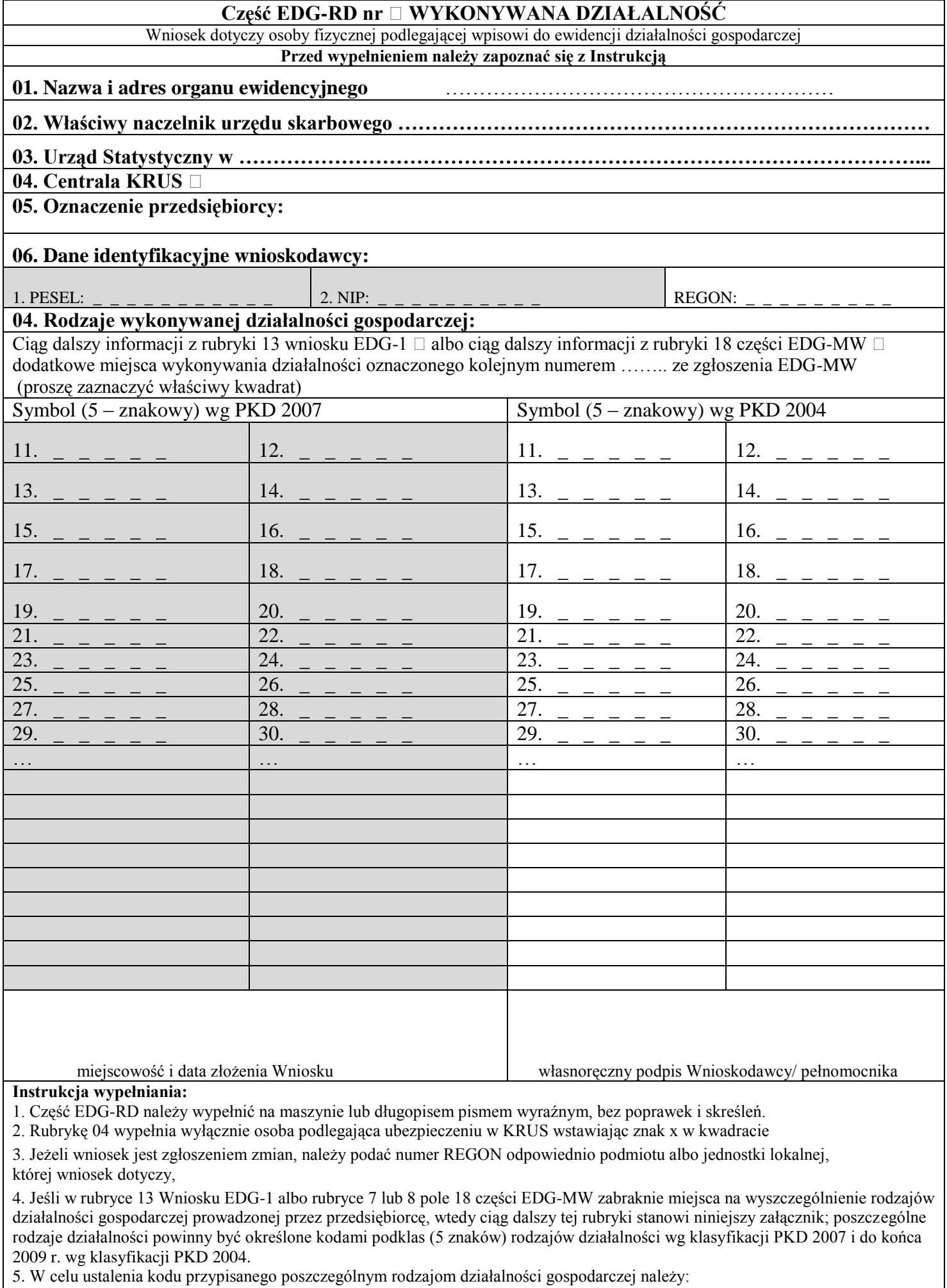

a) skorzystać z publikacji dostępnych w organie ewidencyjnym,

b) skorzystać z serwisu informacyjnego GUS zamieszczonego na stronie internetowej pod adresem

[www.stat.gov.pl/Klasyfikacje,](http://www.stat.gov.pl/Klasyfikacje) gdzie dostępne są również klucze powiązań pomiędzy klasyfikacjami PKD 2007 i PKD 2004.

4. Wypełniony wniosek należy podpisać.

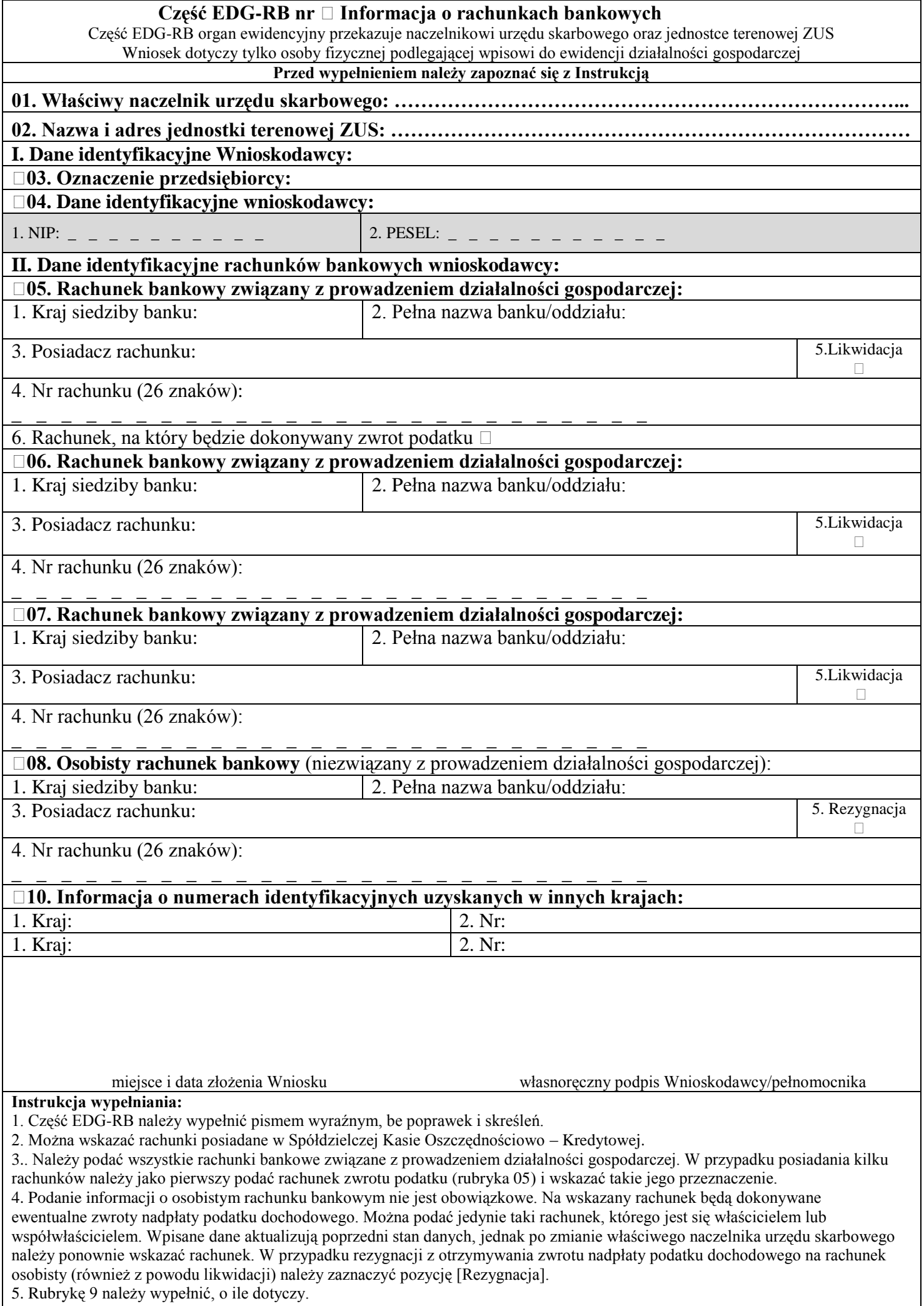

6. Wypełniony Wniosek należy podpisać.

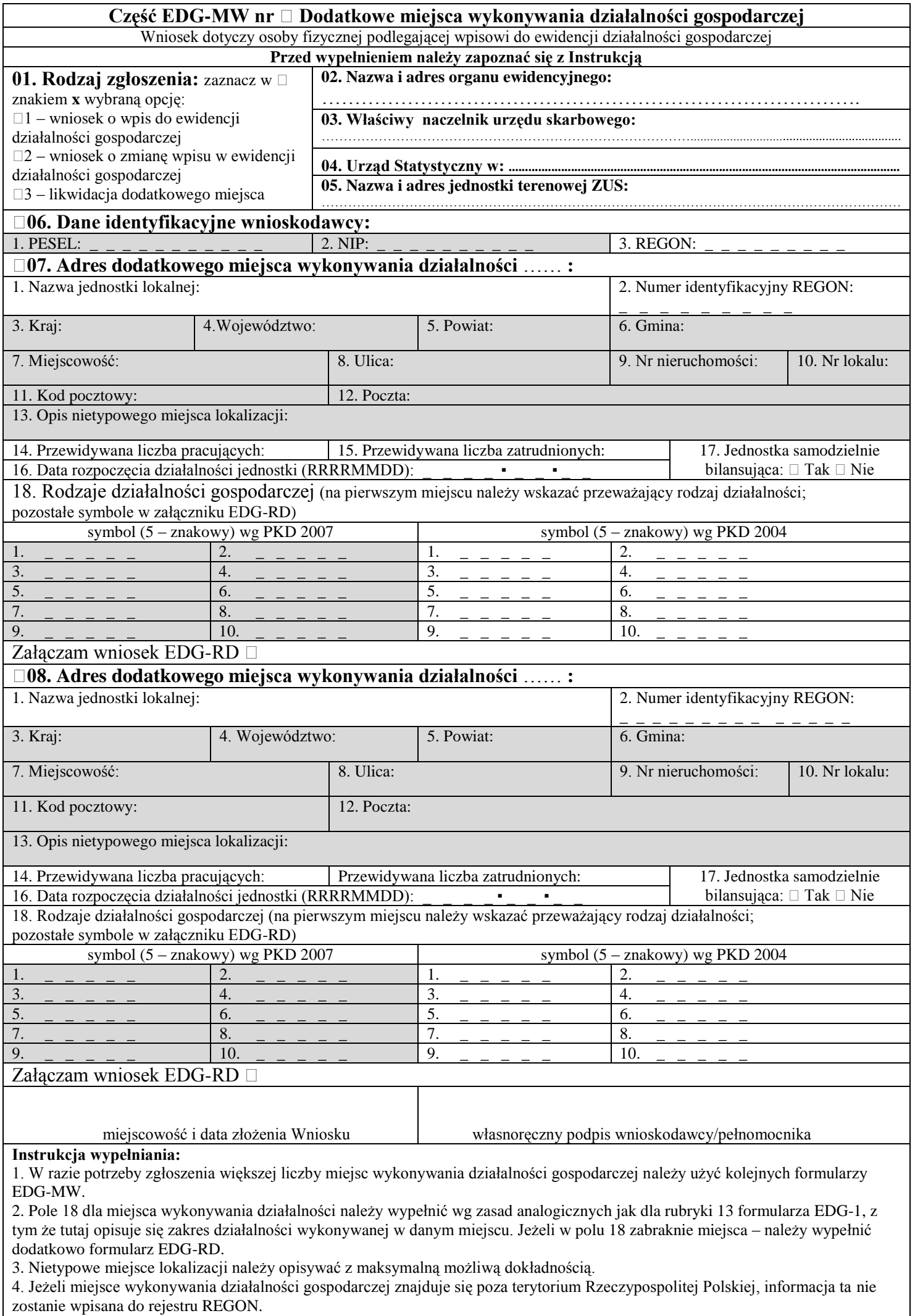

3. Wypełniony wniosek należy podpisać.

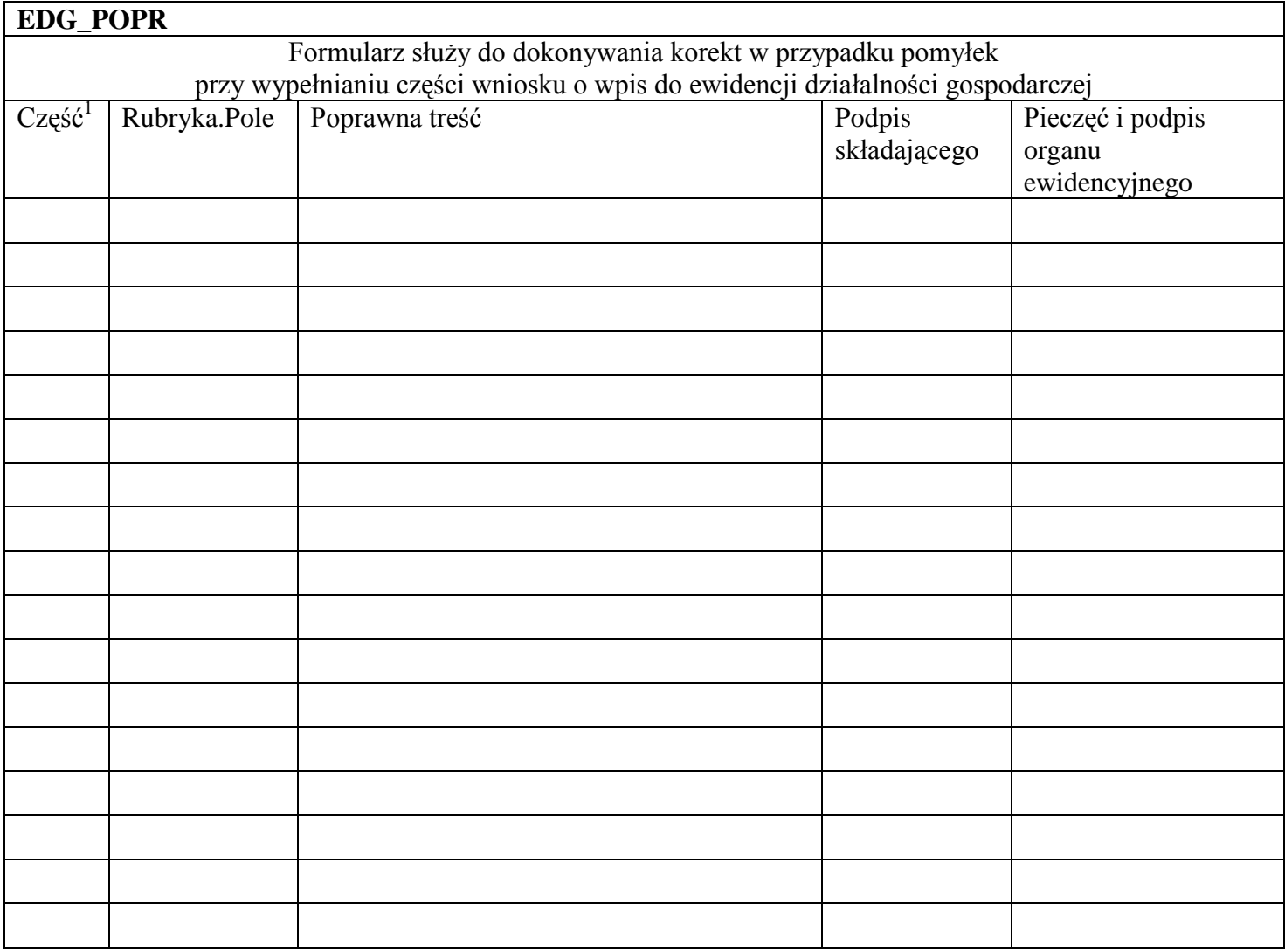

\_\_\_\_\_\_\_\_\_\_\_\_\_\_\_\_\_\_\_\_\_

<sup>1</sup> Wpisać, której części wniosku korekta dotyczy: EDG-1 albo EDG-MW, albo EDG-RB, albo EDG-RD.